## Parnassus Workflows & eForms – Overview Functionality in Parnassus v5.3

### 1 Scope

- A generic workflow tool for managing business processes, checklists and tasks.
- Available to AO and Centre Users.
- Turned off by default as setup is required. Please talk to GA if you are interested in using Workflows.

### 2 Workflow Key Concepts

| Item       | Note                                                                                            |
|------------|-------------------------------------------------------------------------------------------------|
| Workflow   | Workflows are added to Parnassus as a Template.                                                 |
| Template   | The Template defines the steps in the workflow.                                                 |
|            | A workflow will have many steps.                                                                |
|            | Each step can have multiple outcomes.                                                           |
| Workflow   | Each Workflow is assigned a Code.                                                               |
| Code       | Workflow Code is manually entered by the User creating the workflow.                            |
| Workflow   | When building a workflow you can designate the User each task should be assigned to.            |
| Task       |                                                                                                 |
| Assignment |                                                                                                 |
| Workflow   | Users can be assigned to a Workflow Queue.                                                      |
| Queue      | When building a workflow you can designate a task is assigned to a Queue, rather than a User.   |
|            | Queues enable groups of Users to work together when processing Workflow tasks.                  |
| Publish    | When a Workflow Template is complete it can be published to make it clear the workflow is ready |
|            | to use.                                                                                         |
|            | When a Workflow is published all instances of the Workflow are deleted.                         |
|            | Unpublished Workflow tasks are displayed in red.                                                |
| Version    | You can create a new version of an existing Workflow, for example if the workflow changes or is |
|            | improved.                                                                                       |
|            | Workflows are assigned a Version number.                                                        |
|            | When you create a new version of a workflow the Workflow Code becomes read only.                |
| Active     | A Workflow can be designated as Active.                                                         |
|            | Active should be used when there is more than one version of a workflow to identify the Active  |
|            | workflow.                                                                                       |
| <u> </u>   | Only one workflow can be active per Workflow Code                                               |
| Сору       | If you want to make a similar, but different workflow, use Copy Template.                       |
| Template   |                                                                                                 |
| Workflow   | When you want to start an instance of a workflow you simply "Start a new Workflow" from the     |
| Instances  | list of Templates.                                                                              |
| Workflow   | When a Workflow is "in progress" the active steps of the workflow are displayed in Parnassus as |
| Tasks      | Workflow Tasks.                                                                                 |
|            | Workflow tasks can be viewed via the Task screen or the Workflow manager.                       |

#### <u>Notes</u>

- 100% customisable
- Full Audit
- Full Traceability

# Gordon Associates

## **Microsoft Partner**

Silver Application Development

### 3 Workflow Home Screen (aka My Tasks)

Parnassus Screen to view your Tasks, accessed via Workflow menu option or Task List icon.

| Workflows Cent                                  | res Venues Le | arners Qualifica | ations 👻 Certificates       | Reporting                       | Contacts  | GA Admin | Admin | Events 👻 | 0 👼 뵢                                                                                                    |
|-------------------------------------------------|---------------|------------------|-----------------------------|---------------------------------|-----------|----------|-------|----------|----------------------------------------------------------------------------------------------------|
| Task List                                       |               |                  |                             |                                 |           |          |       |          | Actions                                                                                                    |
| Your tasks 2 Queued Tasks                       |               |                  |                             |                                 |           |          |       |          | Start New Workflow                                                                                                    |
| Select a learner<br>21 - Reasonable Adjustments |               |                  | Select a le<br>43 - Reasona | a <b>rner</b><br>able Adjustmen | its (123) |          |       |          | Workflow Template Designer                                                                                                    |
| Select a learner                                |               |                  | Select a lear               | ner                             |           |          |       |          | Form Designer<br>Manage Queues                                                                                                    |
| Date Assigned<br>28/01/2019 13:47               |               | _                | Date Assign<br>21/10/2019   |                                 |           |          |       | -        | Workflow Manager                                                                                                    |
|                                                 |               |                  |                             |                                 |           |          |       |          | Your Recent Activity<br>Centre: PUG2019 - A very long Centre name on On<br>Line demo site 123456789 (1320) Pin<br>Contact: Swim A Lot (356) Pin<br>Contact: rachel hhhh (300) Pin<br>Centre: Sthögenbemört) (1315) Pin<br>Site: House of Basket Weaving (1296.001) Pin<br>Pinned Activities<br>Centre: Becky Test Centre (1306) Unpin |

#### Notes

- Task are displayed via two tabs; Your Tasks and Queued Tasks.
- Click the tab to view tasks
- Each task is displayed as a business card
- Click the card to open the task

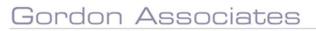

## **Microsoft Partner**

Silver Application Development

### 4 Workflow Template Designer

Use the Template designer to build the Workflow; set the Workflow name and code and add tasks to the Workflow. A workflow task can have multiple, branching, outcomes, so care needs to be taken when building a workflow. It is recommended to write the workflow out as a flowchart before adding to Parnassus.

| Workflow Template Editor                                                                                                    |                      |                                       |                                               |  |  |  |
|----------------------------------------------------------------------------------------------------|----------------------|---------------------------------------|-----------------------------------------------|--|--|--|
| Workflow Title                                                                                                    | Code                 |                                       |                                               |  |  |  |
| Qualification Development V4 -Copy                                                                                              | QUALDEVT01 -C        | Сору                                  |                                               |  |  |  |
| Version<br>1                                                                                                    | Active Version       |                                       |                                               |  |  |  |
| Additional Title Text Prompt                                                                                                    | Start From           |                                       |                                               |  |  |  |
| Enter working title of Qualification here (if known): None                                                                      |                      |                                       |                                               |  |  |  |
| Stage 1. Demand                                                                                                    |                      |                                       |                                               |  |  |  |
| Task Outcomes<br>Qualification Development Proposal completed<br>(Next Task: Stage 2. Approval) (emails : 1)<br>Add New Outcome | Display Order<br>101 | Can be assigned to<br>Non Centre User | Form<br>Qualification<br>Development Proposal |  |  |  |

#### Workflow Actions

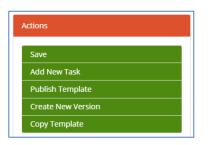

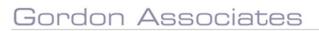

## **Microsoft Partner**

Silver Application Development

#### 4.1 Workflow Tasks

| Task Template Details                      | ×                            |
|--------------------------------------------|------------------------------|
| Task Title                                 |                              |
| Step 01 - Check enquiry is valid           |                              |
| User assignment rule                       |                              |
| Queue                                      | ~                            |
| Instructions                               |                              |
| Check that this looks like a valid enquiry | rather than a bogus request. |
|                                            |                              |
|                                            |                              |
| Must associate workflow with entity        | Select task queue            |
| n/a                                        | SEQ Centre Approval Queue    |
| Select Form                                |                              |
| n/a                                        |                              |
|                                            |                              |
| Task Duration Rules                        |                              |
| Days to complete task                      | Exclude Weekends<br>🖌        |
|                                            |                              |
| Display Order                              |                              |
| 10                                         |                              |
| Attachments                                |                              |
|                                            |                              |
|                                            | tach File Save Delete Cancel |

The key attributes of a workflow task are summarised below;

| Attribute                           | Note                                                                                                    |
|-------------------------------------|----------------------------------------------------------------------------------------------------|
| Task Title                          |                                                                                                    |
| User Assignment                     |                                                                                                    |
| Instructions                        | Displayed to the User when processing the Task                                                                           |
| Must Associate Workflow With entity |                                                                                                    |
| Form                                |                                                                                                    |
| Task Duration – Days to Complete    |                                                                                                    |
| Tasks Duration – Exclude Weekends   |                                                                                                    |
| Display order                       |                                                                                                    |
| Attach File                         | Attached files will be available to the user when processing the Task.<br>Attachments can be Not visible to Centre Users |
| email                               | Specify an email template to send for the task.                                                                          |

# **Microsoft Partner**

Silver Application Development

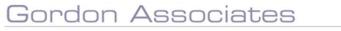

### 5 Form Designer

A form is a method of capturing data as part of a workflow

| Workflows Centre                       | s Venues Learners Qualifications 🗸                                                                                  | Certificates Reporting Contacts ( | GA Admin Admin Events 🗸 | 0 👼 💄                                                                  |
|----------------------------------------|----------------------------------------------------------------------------------------------------|-----------------------------------|-------------------------|------------------------------------------------------------------------|
| Workflow Forms                         |                                                                                                    | Enter Search Criteria             | Active Only Search      | Actions                                                                |
| Application for Reasonable Adjustment  | :                                                                                                    |                                   |                         | Add New Workflow Form                                                  |
| Active<br>⊮                            | Published<br>₽                                                                                                    |                                   |                         | Your Recent Activity<br>Centre: PUG2019 -A very long Centre name on On |
| Replacement Certificate Request - form | i sent                                                                                                    |                                   |                         | Line demo site 123456789 (1320) Pin<br>Contact: Swim A Lot (356) Pin   |
| Active<br>⊮                            | Contact: rachel hhhh (360) Pin<br>Centre: 5thSeptember01 (1315) Pin<br>Site: House of Basket Weaving (1296.001) Pin |                                   |                         |                                                                        |
| Hot Drinks                             |                                                                                                    |                                   |                         | Pinned Activities                                                      |
| Active<br>₽                            | Published                                                                                                    |                                   |                         | Centre: Becky Test Centre (1306) Unpin                                 |

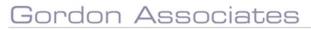

# **Microsoft Partner**

Silver Application Development

## 6 Manage Queues

| Workflows                                                           | Centres | Venues | Learners | Qualifications +                     | Certificates | Reporting | Contacts | GA Admin | Admin | Events 🗸 | 0                                                                                                    |
|---------------------------------------------------------------------|---------|--------|----------|--------------------------------------|--------------|-----------|----------|----------|-------|----------|----------------------------------------------------------------------------------------------------|
| Manage Queues                                                       |         |        |          |                                      |              |           |          |          |       |          | Actions                                                                                                    |
| Queue<br>Test Queue01<br>Test Queue01<br>Queue Name<br>Test Queue01 | -       |        |          |                                      |              |           |          |          |       |          | Create New Queue Save Queue Name Add User to Queue Delete Queue Your Recent Activity                                                                                                    |
| UserTest<br>Date Added to Queue<br>20/12/2018 12:10:40              |         | 8      |          | User<br>ded to Queue<br>019 15:56:46 | ×            |           |          |          |       |          | Centre: PUG2019 - A very long Centre name on On<br>Line demo site 123456789 (1320) Pin<br>Contact: Swim A Lot (356) Pin<br>Contact: Tothe Ihihh (360) Pin<br>Centre: 5thSeptember01 (1315) Pin<br>Site: House of Basket Weaving (1296.001) Pin |
|                                                                     |         |        |          |                                      |              |           |          |          |       |          | Pinned Activities<br>Centre: Becky Test Centre (1306) Unpin                                                                                                    |

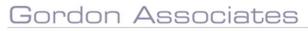

# **Microsoft Partner**

Silver Application Development

## 7 Workflow Manager

View Workflow instances.

| Workflo                                                                                                    | ows Centres      | Venues                     |                  | Qualifications 👻 | Certificates                                     | Reporting | Contacts | GA Admin | Admin  | Events 🗸 | 0 🗐 👤                                                                                                    |
|----------------------------------------------------------------------------------------------------|------------------|----------------------------|------------------|------------------|--------------------------------------------------|-----------|----------|----------|--------|----------|----------------------------------------------------------------------------------------------------|
| Workflow Manager<br>Workflow Template<br>All<br>Active Only<br>12 - Reasonable Adjustm<br>Status<br>Active<br>Date Assigned<br>16/01/2019 12:27:58 | 1                |                            | eated<br>6:06:29 |                  | Enter Search Cri<br>irrent Task<br>lect a centre | teria     |          | •        | Search |          | Actions<br>Your Recent Activity<br>Centre: PUG2019 - A very long Centre name on On<br>Line demo site 123456789 (1320) Pin<br>Contact: swim A Lot (356) Pin<br>Contact: rachel hhhh (360) Pin<br>Centre: SthSeptember01 (1315) Pin<br>Site: House of Basket Weaving (1296.001) Pin<br>Pinned Activities<br>Centre: Becky Test Centre (1306) Unpin |
| Entities Assigned To<br>Learner: 124050: Ameera                                                                                                    |                  | uur - Aurinin              |                  |                  |                                                  |           |          |          |        |          |                                                                                                    |
| 17 - Certificate Replacem                                                                                                    | ent Request (Ton | nas Catillo)               |                  |                  |                                                  |           |          |          |        |          |                                                                                                    |
| Status<br>Active                                                                                                    |                  | Vorkflow Cr<br>6/01/2019 1 |                  | Ha               | irrent Task<br>is a completed f<br>ceived?       | orm been  |          |          |        |          |                                                                                                    |
| Date Assigned<br>16/01/2019 12:29:03<br>Entities Assigned To<br>Learner: 124058: Tomas                                                             | F                | Queue/User<br>Paul - Admin |                  |                  |                                                  |           |          |          |        |          |                                                                                                    |

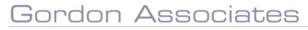

## **Microsoft Partner**

Silver Application Development

## 8 Potential Further Developments

| Feature                                            | Detail |
|----------------------------------------------------|--------|
| Forms; Publish/Copy/Version                        |        |
| Forms; Populate form Parnassus data ie Reasonable  |        |
| Adjustment – fill in learner details form existing |        |
| learner record                                     |        |
| Plugins to add Form data and linked entity to db   |        |
| View forms from Entity                             |        |
| View workflow tasks from entity                    |        |
| Workflow Template Editor/Viewer; Improvements      |        |
| to make it easier to see tasks and progress of a   |        |
| workflow instance                                  |        |
| Action Centre; Collapse/Hide                       |        |
| Workflow/Form Templates; Export/Import             |        |
| functionality                                      |        |
| Queues; Email alerts on Queues                     |        |
| Forms; Actions (EQA visit)                         |        |
| Forms; Risk Rating responses & Sanctions.          |        |

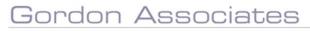

# **Microsoft Partner**

Silver Application Development